# **Menüband - Layouts zur Schnellwahl hinzufügen**

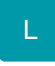

### **Layouts, Tabellenansichten, Details, Assistentenschemen zur Schnellwahl hinzufügen**

Mit der Schnellwahl können Sie neben den Funktionen, Befehlen und Gruppen auch Assistentenschemen, Details, Layouts und Tabellenansichten für den schnellen Zugriff gruppieren.

#### **Assistentenschemen hinzufügen**

Häufig benutzte Assistentenschemen, wie zum Beispiel der OP-Assistent oder die "Neuberechnung von Artikeln" können in die Schnellwahl gruppiert und z.B. mit einer Tastenkombination abgearbeitet werden.

Am Beispiel der Neuberechnung der Artikelpreise beginnt das Hinzufügen zunächst mit dem erstmaligen Aufruf des Assistenten (STAMMDATEN - ARTIKEL - Schaltfläche: WEITERE - "Artikelpreise neu berechnen"):

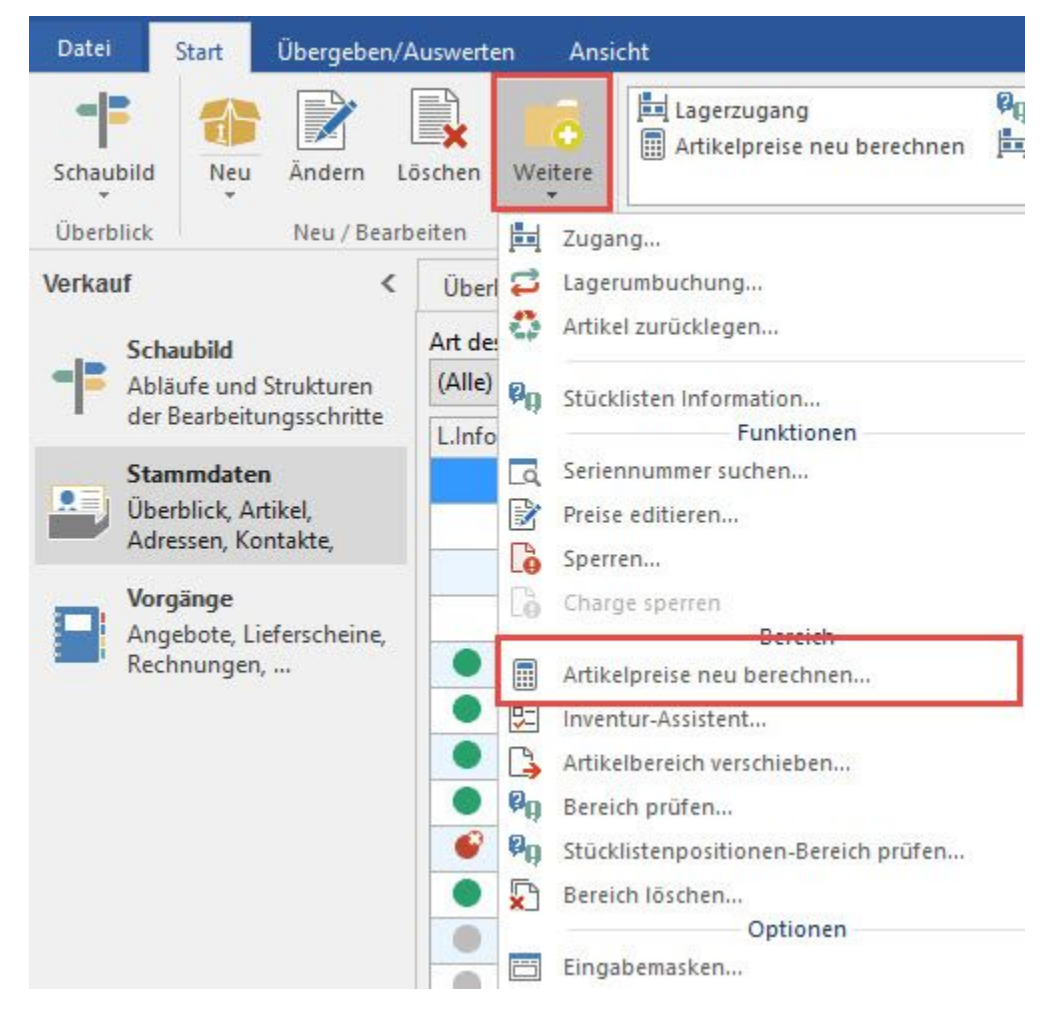

Wie gewohnt nehmen Sie im Assistenten die notwendigen Einstellungen zur Berechnung der Artikel vor.

Bevor Sie den Assistenten abschließen, gelangen Sie zu einer Seite, die eine Zusammenfassung beinhaltet.

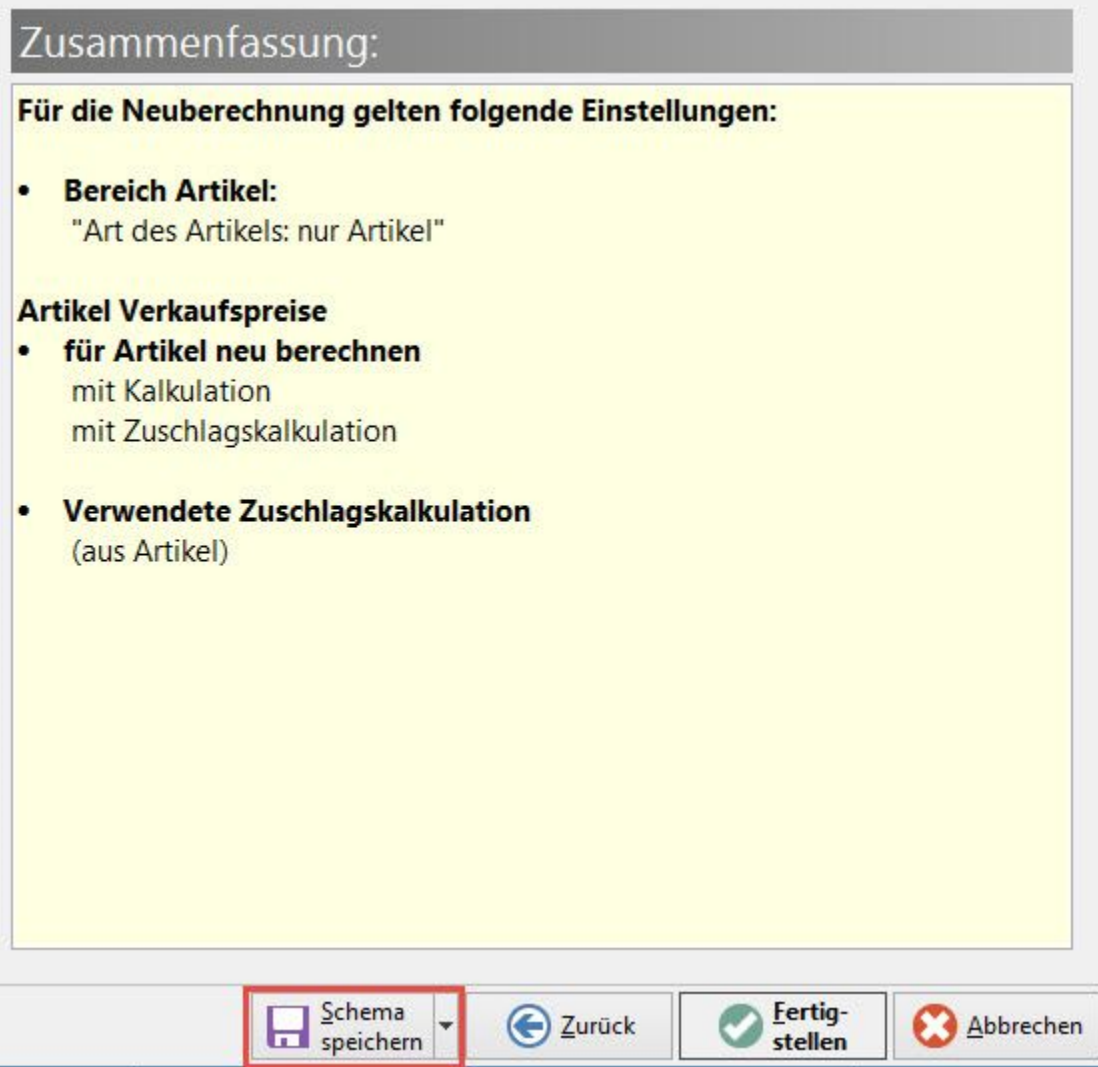

Mit der Schaltfläche: SCHEMA SPEICHERN wird Ihnen die Möglichkeit gegeben, die zuvor getätigten Einstellungen als Schema für eine spätere Verwendung zu speichern.

Rufen Sie den Assistenten nun erneut auf. Mit Hilfe der Schaltfläche: SCHNELLWAHL wird das Schema zur Schnellwahl hinzugefügt.

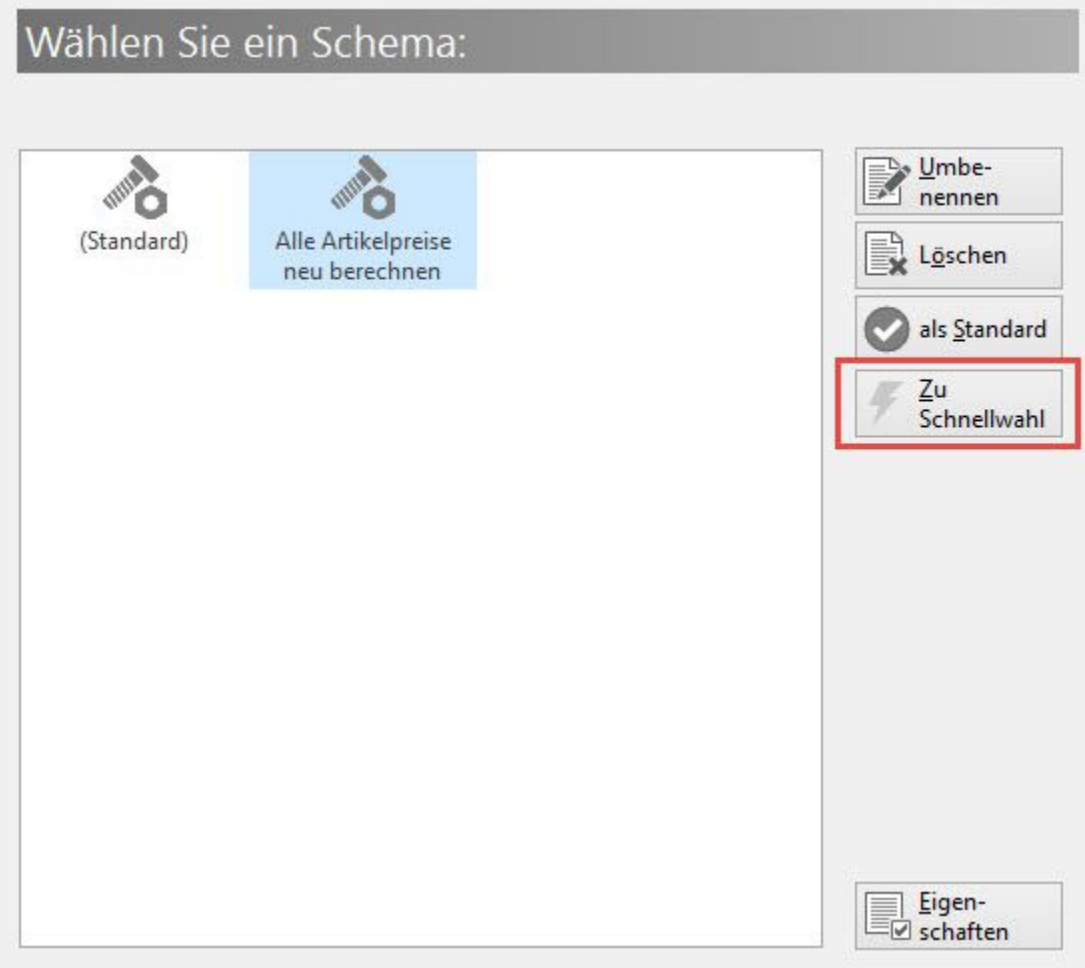

# **Tabellenansichten, Sortierungen, Details hinzufügen**

Das Hinzufügen von Tabellenansichten, Sortierungen und Details zur Schnellwahl ist mit einem einfachen Rechtsklick auf die gewünschte Tabellenansicht /Sortierung zu erreichen.

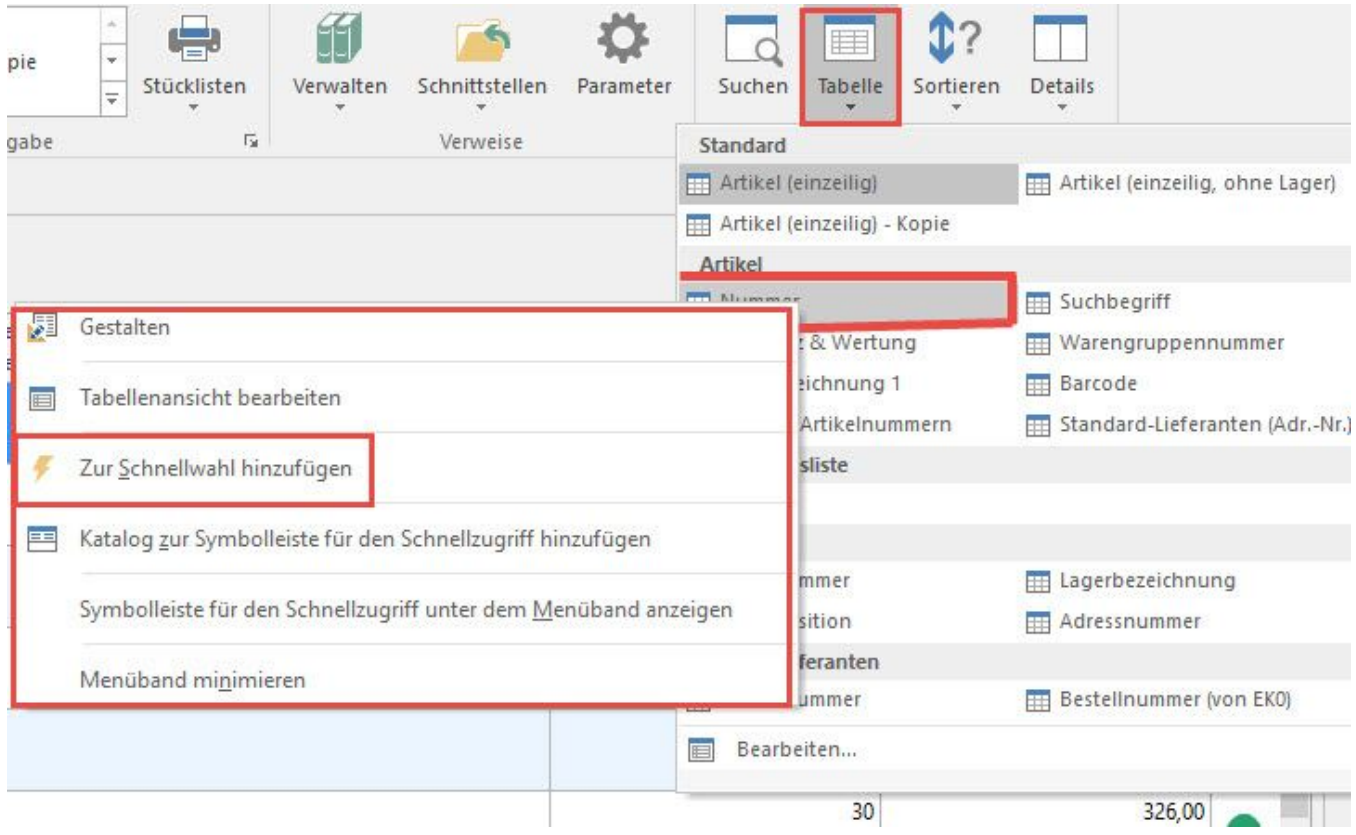

## **Layouts hinzufügen**

In die Schnellwahl können sowohl Drucklayouts als auch Ex- und Importlayouts hinzugefügt werden.

Das Hinzufügen der Drucklayouts ist durch einen Rechtsklick auf das entsprechende Layout in der Gruppe: AUSGABE zu erreichen. In diesem Beispiel für einen Vorgangsdruck Rechnung:

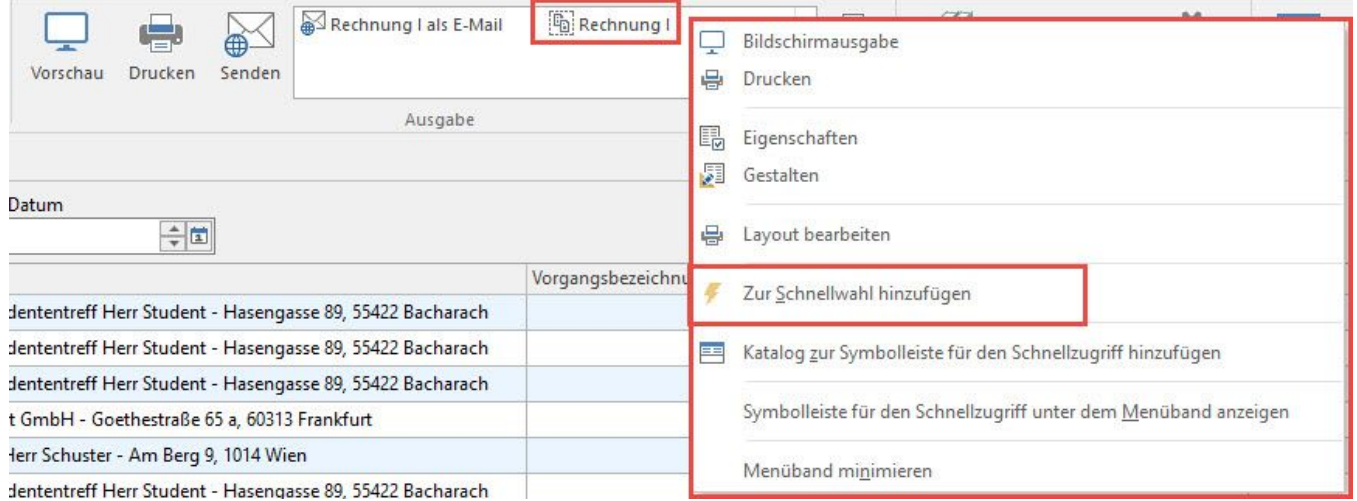

## **Export- und Import-Layouts hinzufügen**

Export- und Import-Layouts können im Gestalter der Schnellwahl hinzugefügt werden. Hierzu ist zunächst der Gestalter der Schnellwahl aufzurufen (SCHNELLWAHL ANPASSEN):

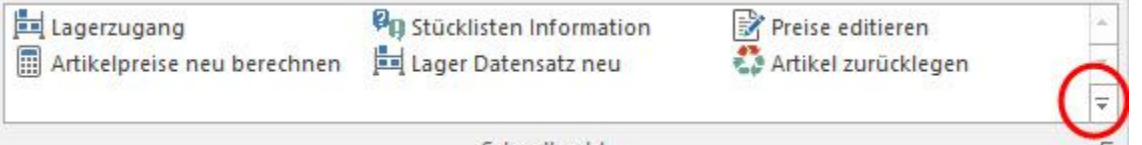

Schnellwahl

Im Gestalter der Schnellwahl erstellen Sie eine neue Funktion mit der Schaltfläche: NEUE FUNKTION.

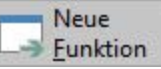

Im Register: "**Anweisungen**" wird durch die gewählte Anweisungsart: "Exportieren" eine weitere Schaltfläche: AUSWAHL eingeblendet.

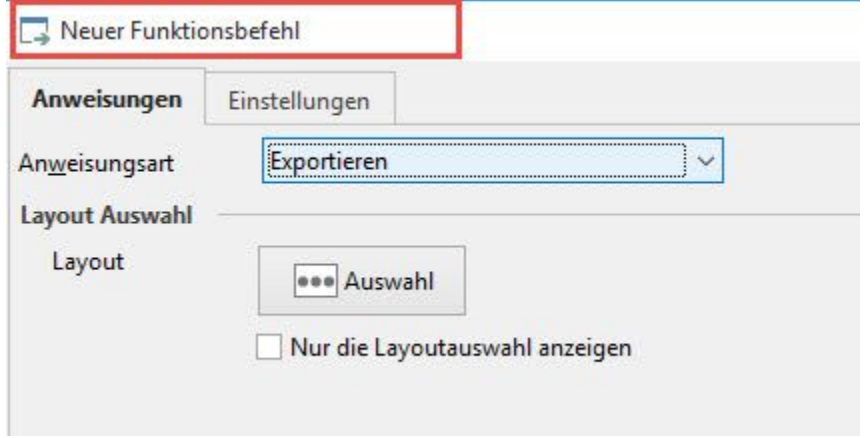

Betätigen Sie diese Schaltfläche werden Ihnen alle Export-Layouts in einem Auswahlfenster angezeigt.

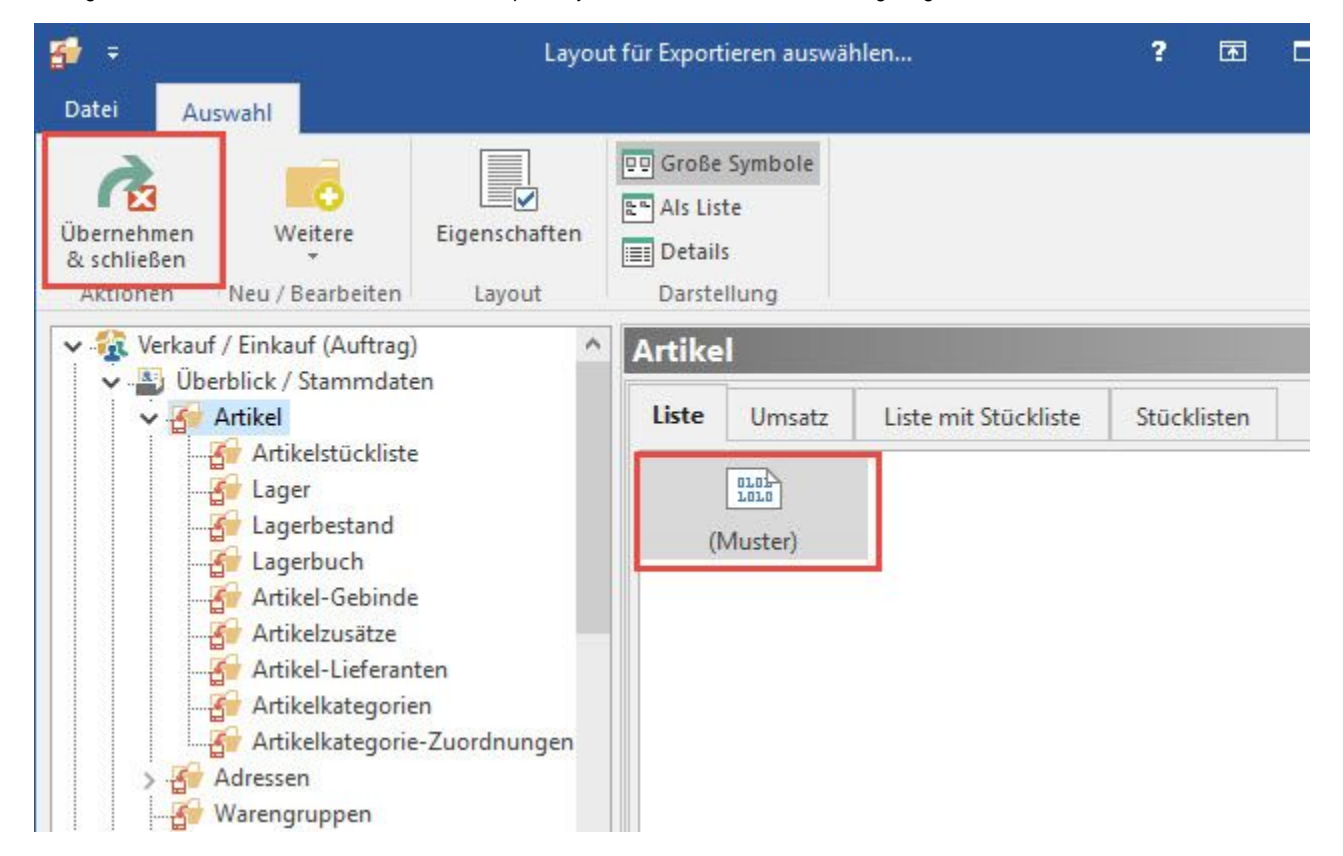

Markieren Sie das einzufügende Export-Layout und fügen Sie dieses der Schnellwahl mit der Schaltfläche: ÜBERNEHMEN & SCHLIEßEN hinzu.